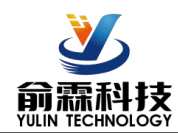

# **8**路**DI**高速计数器,**8**路**DO**支持**PWM**输出,**Modbus RTU**模块 **YL63**

# 产品特点:

- 8路开关量输入,8路开关量输出
- DI每一路都可用作计数器或者频率测量
- DO每一路都可独立输出PWM信号
- 通过RS-485/232接口可以读取计数值
- 支持RS-485/232接口设定PWM输出
- 宽电源供电范围:8 ~ 32VDC
- 
- 标准DIN35导轨安装,方便集中布线
- 用户可编程设置模块地址、波特率等<br>● 用户可编程设置模块地址、波特率等
- 支持 Modbus RTU 通讯协议,自动识别协议
- 低成本、小体积模块化设计
- 外形尺寸: 120 mm x 70 mm x 43mm

# 典型应用:

- 
- 流量计脉冲计数或流量测量
- 
- 物流包裹数量计数
- LED灯光控制或电机控制
- 工控机外置计数器
- 智能工厂与工业物联网
- 脉冲传感器信号的测量
- 工业相机状态监测与控制

# 产品概述:

YL63产品实现传感器和主机之间的信号采集,用来脉冲信号计数和设备控制。YL63系列产品可应用在 RS-232/485总线工业自动化控制系统,光电开关信号计数测量,PWM信号输出及频率测量等等。

产品包括信号隔离,脉冲信号捕捉,信号转换和RS-485串行通信。每个串口最多可接255只 YL63系列模块, 通讯方式采用ASCII码通讯协议或MODBUS RTU通讯协议,波特率可由代码设置,能与其他厂家的控制模块挂在 同一RS-485总线上, 便于计算机编程。

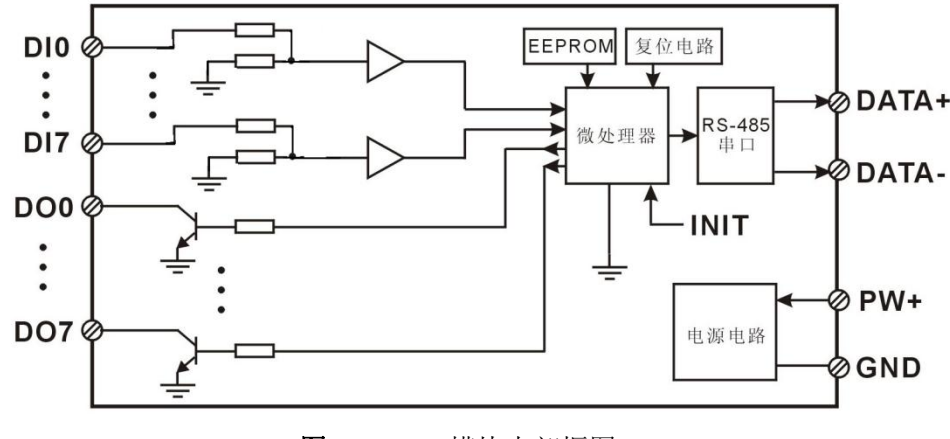

图 **2** YL63 模块内部框图

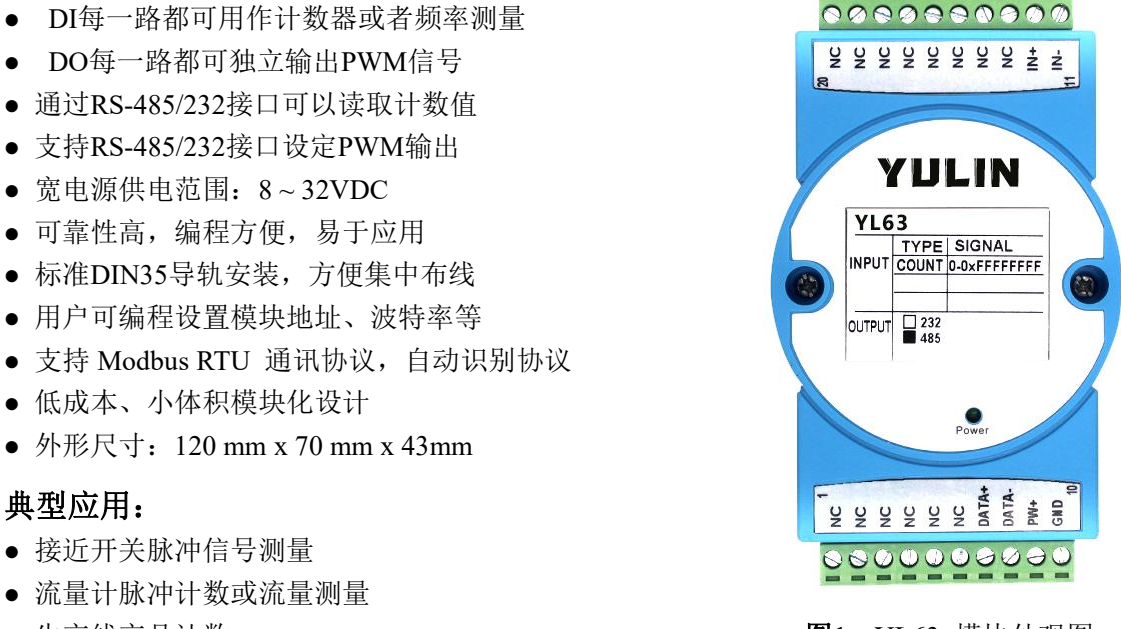

● 生产线产品计数<br>● 生产线产品计数

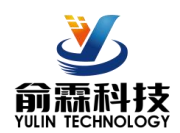

YL63系列产品是基于单片机的智能监测和控制系统,所有的用户设定的地址,波特率,数据格式,校验和 状态等配置信息都储存在非易失性存储器EEPROM里。

YL63系列产品按工业标准设计、制造,信号输入 / 输出之间隔离, 可承受3000VDC隔离电压, 抗干扰能力 强,可靠性高。工作温度范围- 45℃~+85℃。

## 功能简介:

YL63远程I/O模块,可以用来测量八路开关量信号,并有八路开关量输出。可做为8路计数器或者8路频率测量, 也可以输出8路PWM信号。

1、 开关量信号输入与输出

8 路开关量信号输入,可接干接点和湿接点,详细请参考接线图部分;8 路开关量信号输出集电极开路输出。 2、 通讯协议

通讯接口: 1 路标准的 RS-485 通讯接口或 1 路标准的 RS-232 通讯接口,订货选型时注明。

通讯协议:支持两种协议,命令集定义的字符协议和 MODBUS RTU 通讯协议。模块自动识别通讯协议, 能实现与多种品牌的 PLC、RTU 或计算机监控系统进行网络通讯。

数据格式: 10 位。1 位起始位, 8 位数据位, 1 位停止位。

通讯地址 (0~255) 和波特率 (2400、4800、9600、19200、38400、57600 、115200bps) 均可设定; 通讯 网络最长距离可达 1200 米,通过双绞屏蔽电缆连接。

通讯接口高抗干扰设计,±15KV ESD 保护, 通信响应时间小于 100mS。

3、 抗干扰

可根据需要设置校验和。模块内部有瞬态抑制二极管,可以有效抑制各种浪涌脉冲,保护模块,内部的数 字滤波,也可以很好的抑制来自电网的工频干扰。

# 产品选型:

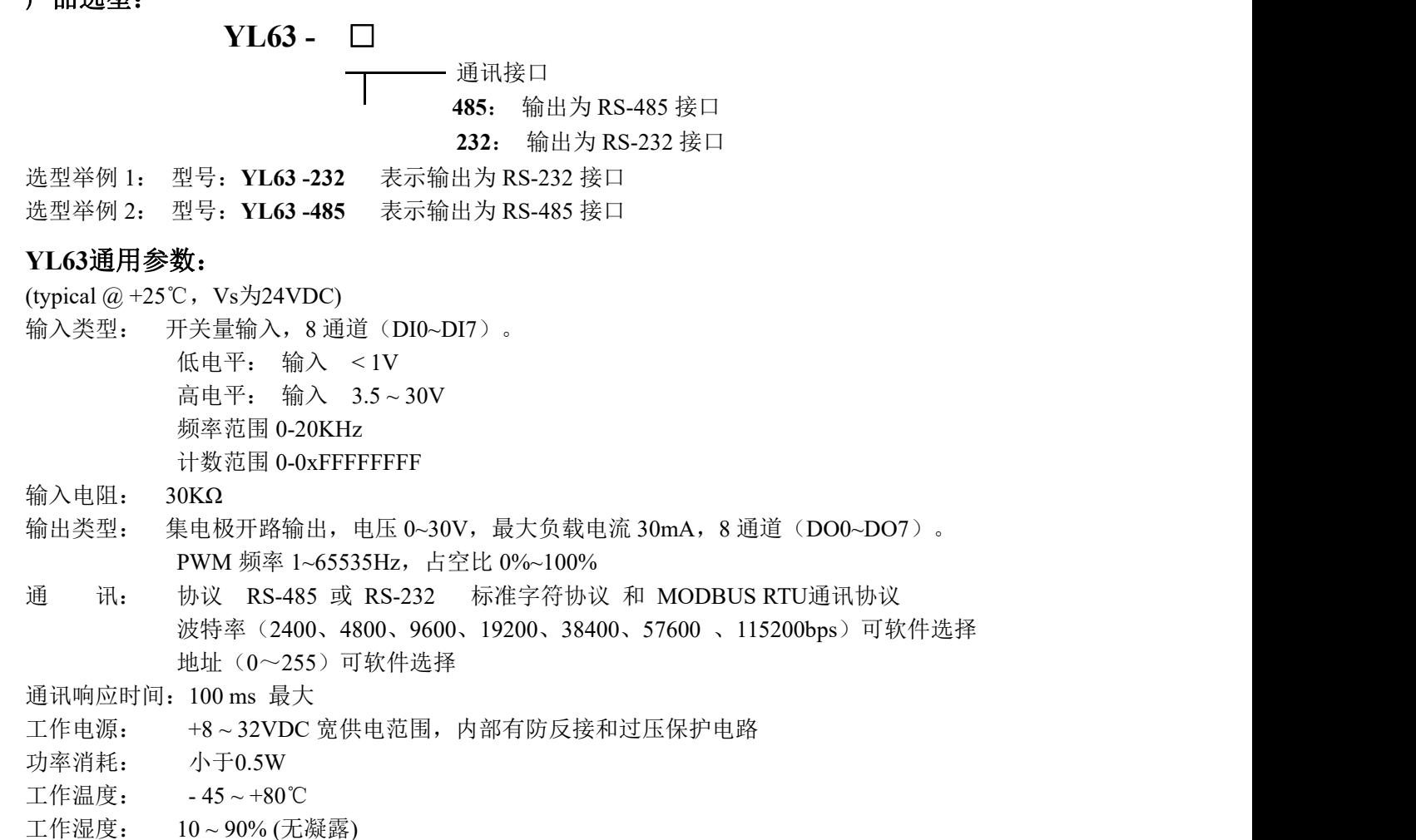

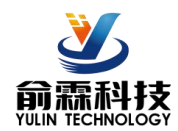

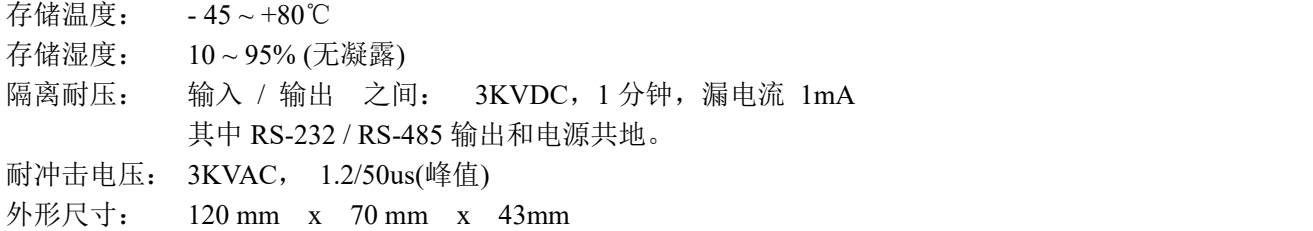

# 引脚定义:

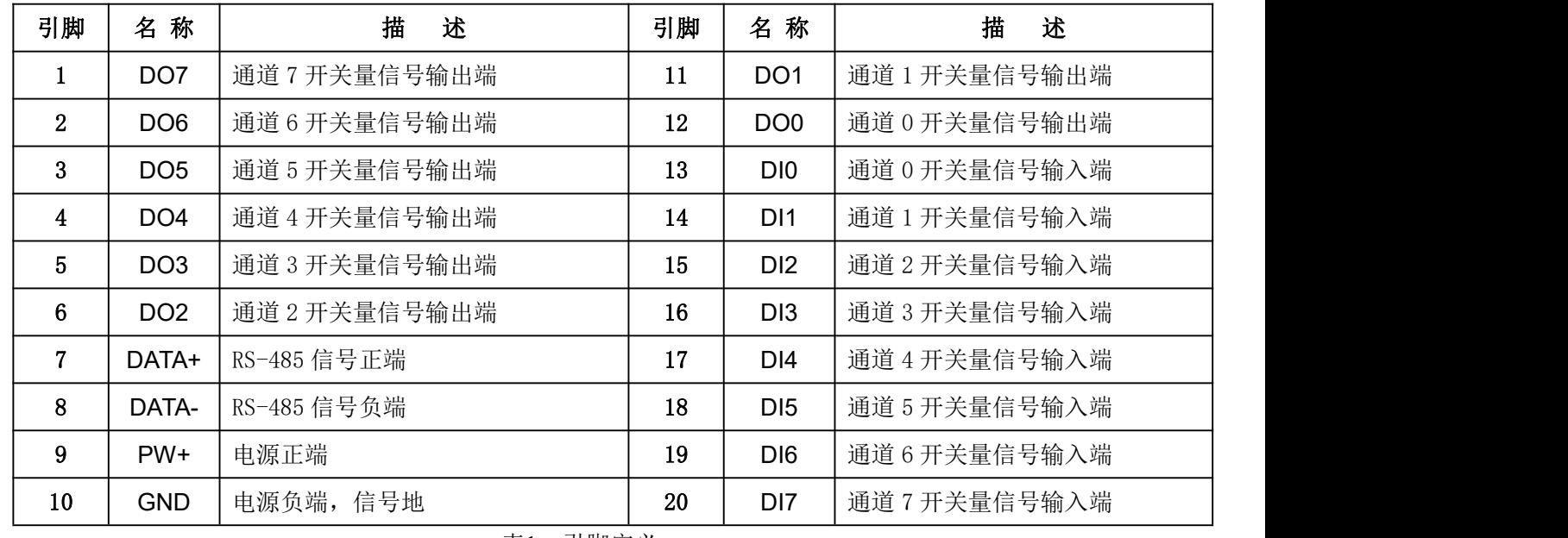

# 表1 引脚定义

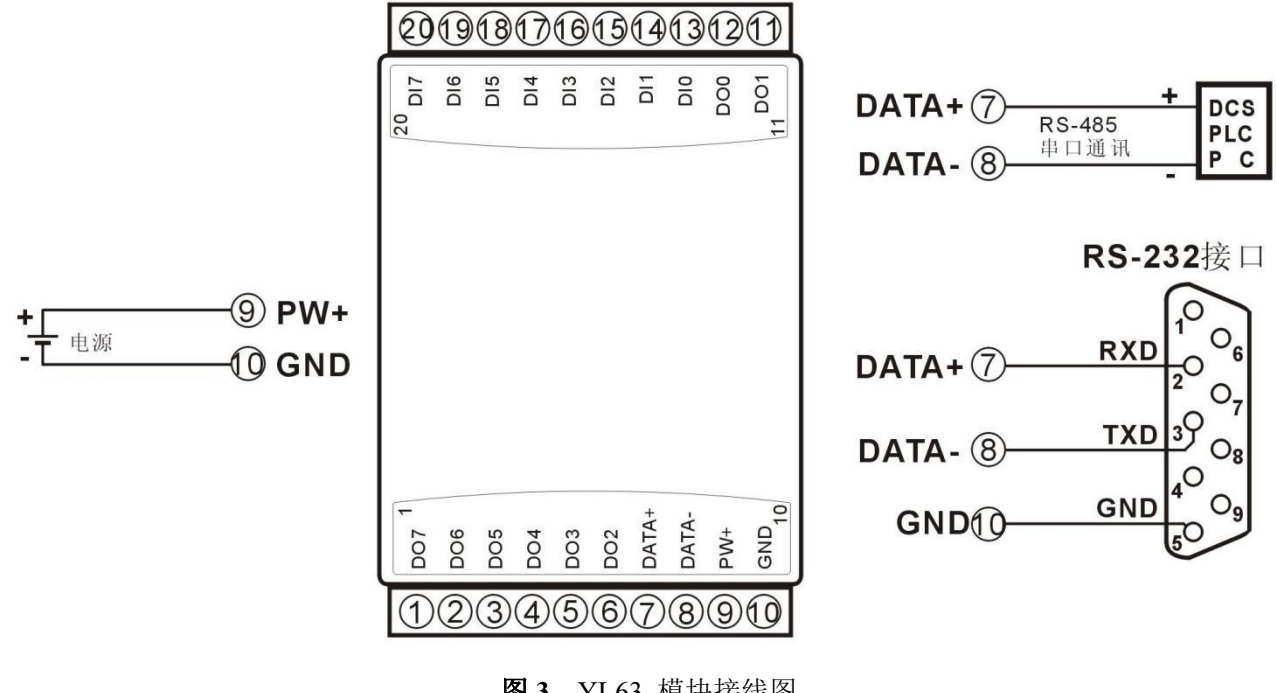

图 **3** YL63 模块接线图

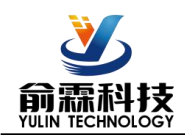

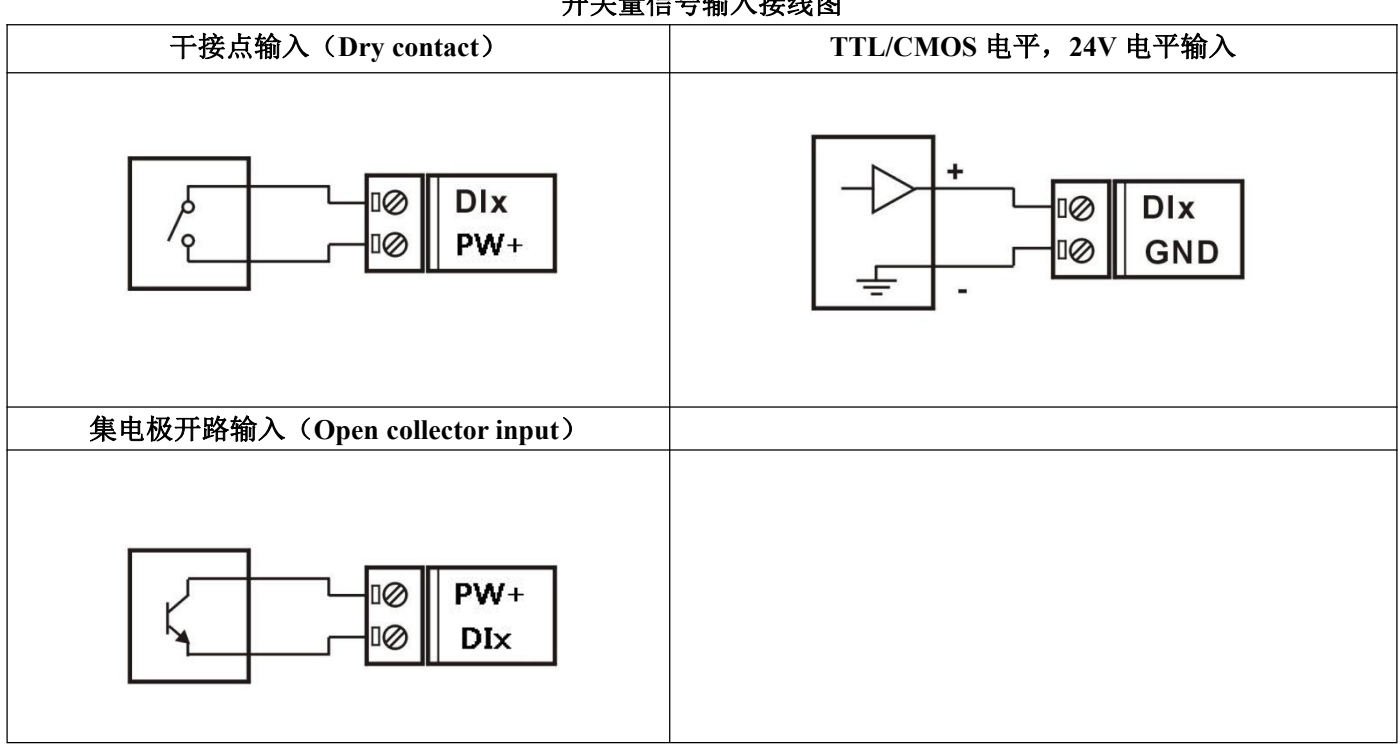

## 开关量信号输入接线图

# 开关量信号输出接线图

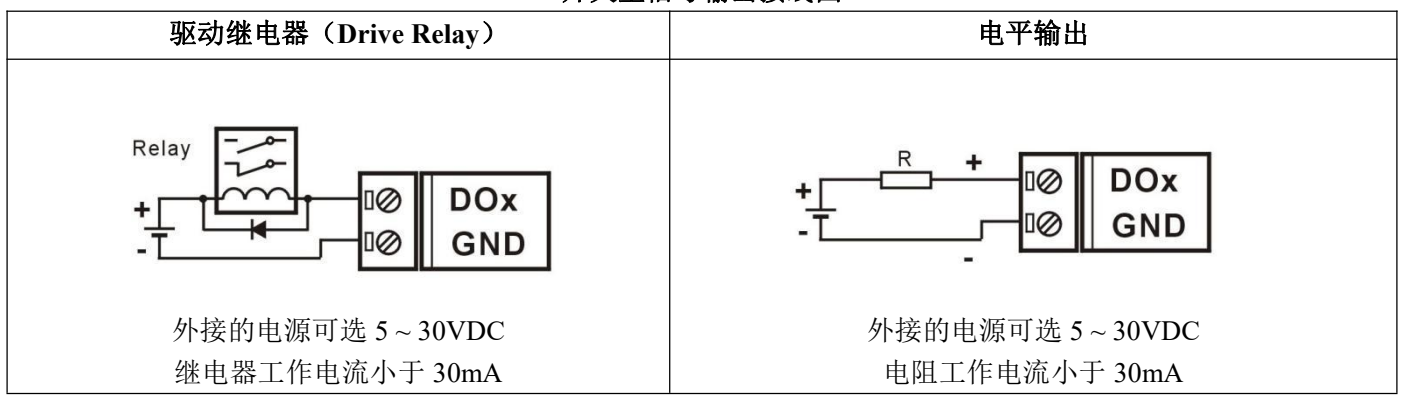

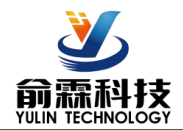

# **YL63** 字符协议命令集:

模块的出厂初始设置,如下所示:

地址代码为 **01**

#### 波特率 **9600 bps**

#### 禁止校验和

如果使用 RS-485 网络,必须分配一个独一无二的地址代码,地址代码取值为 16 进制数在 00 和 FF 之间, 由于新模块的地址代码都是一样的,他们的地址将会和其他模块矛盾,所以当你组建系统时,你必须重新配置每 一个 YL63 模块地址。可以在接好 YL63 模块电源线和 RS485 通讯线后,通过配置命令来修改 YL63 模块的地址。 波特率,校验和状态也需要根据用户的要求而调整。而在修改波特率,校验和状态之前,必须让模块先进入缺省 状态,否则无法修改。

#### 让模块进入缺省状态的方法:

YL63 模块边上都有一个 INIT 的开关, 在模块的侧面位置。将 INIT 开关拨到 INIT 位置, 再接通电源, 此时 模块进入缺省状态。在这个状态时,模块的配置如下:

地址代码为 00

波特率 9600 bps

禁止校验和

这时,可以通过配置命令来修改 YL63 模块的波特率,校验和状态等参数。在不确定某个模块的具体配置时, 也可以将 INIT 开关拨到 INIT 位置,使模块进入缺省状态,再对模块进行重新配置。

#### 注: 正常使用时请将 **INIT** 开关拨到 **NORMAL** 位置。

字符协议命令由一系列字符组成,如首码、地址 ID,变量、可选校验和字节和一个用以显示命令结束符**(cr)**。 主机除了带通配符地址"\*\*"的同步的命令之外,一次只指挥一个 YL63 模块。

命令格式:**(Leading Code)(Addr)(Command)[data][checksum](cr)**

**(Leading code)** 首码是命令中的第一个字母。所有命令都需要一个命令首码,如%,\$,#,@,...等。 **1-** 字符 **(Addr)** 模块的地址代码, 如果下面没有指定,取值范围从 00~FF (十六进制)。 **2-** 字符 **(Command)** 显示的是命令代码或变量值。 变量长度

[data] 一些输出命令需要的数据。 **变量长度** 

**[checksum]** 括号中的Checksum(校验和)显示的是可选参数,只有在启用校验和时,才需要此选项。 **2-** 字符 **(cr)** 识别用的一个控制代码符,**(cr)**作为回车结束符,它的值为0x0D。 **1-** 字符

当启用校验和(checksum)时,就需要[Checksum]。它占2-字符。命令和应答都必须附加校验和特性。校验和 用来检查所有输入命令,来帮助你发现主机到模块命令错误和模块到主机响应的错误。校验和字符放置在命令或 响应字符之后,回车符之前。

计算方法:两个字符,十六进制数,为之前所发所有字符的ASCII码数值之和,然后与十六进制数0xFF相与所得。 应用举例: 禁止校验和(checksum)

用户命令 **\$002(cr)** 模块应答 **!00020600 (cr)** 启用校验和(checksum) 用户命令 **\$002B6 (cr)** 模块应答 **!00020600 A9 (cr)** '\text{ \text{ \$}} = 0x24 \text{ \text{ 0}} = 0x30 \text{ 2}} = 0x32 B6=(0x24+0x30+0x30+0x32) AND 0xFF  $\mathbf{Y} = 0 \times 21$   $\mathbf{Y} = 0 \times 30$   $\mathbf{Y} = 2 \times 32$   $\mathbf{Y} = 0 \times 36$ 

A9=(0x21+0x30+0x30+0x30+0x32+0x30+0x36+0x30+0x30) AND 0xFF

命令的应答 :

应答信息取决于各种各样的命令。应答也由几个字符组成,包括首代码,变量和结束标识符。应答信号的首 代码有两种, '**!**'或 '**>**'表示有效的命令而'**?**' 则代表无效。通过检查应答信息,可以监测命令是否有效

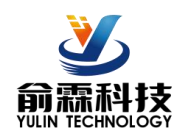

- 注意:**1**、在一些情况下,许多命令用相同的命令格式。要确保你用的地址在一个命令中是正确的,假如你用错 误的地址,而这个地址代表着另一个模块,那么命令会在另一个模块生效,因此产生错误。
	- **2**、必须用大写字母输入命令。

**3**、**(cr)**代表键盘上的回车符,不要直接写出来,应该是敲一下回车键(**Enter** 键)。

#### **1**、读取开关状态命令

- 说 明:从模块中读回所有输出通道开关量状态、开关量复位状态和输入通道开关量状态。
- 命令格式:**#AA(cr)**
- 参数说明:**#** 分界符。十六进制为 23H
	- AA 模块地址, 取值范围 00~FF(十六进制)。出厂地址为01, 转换成十六进制为每个字符的ASCII 码。如地址01换成十六进制为30H和31H。
	- **(cr)** 结束符,上位机回车键,十六进制为 0DH。
- 应答格式:> **AAAAAAAA,BBBBBBBB,CCCCCCCC(cr)** 命令有效。
	- **?01(cr)** 命令无效或非法操作。
- 参数说明:**>** 分界符。十六进制为 3EH

**AAAAAAAA** 代表读取到的输出开关状态,8 个数,排列顺序为 DO7~DO0,

值为 0: 输出三极管断开;值为 1: 输出三极管接通

**BBBBBBBB** 代表读取到的复位后输出开关状态,8 个数,排列顺序为 DO7~DO0,

值为 0: 输出三极管断开;值为 1: 输出三极管接通

**CCCCCCCC** 代表读取到的输入开关状态,8 个数,排列顺序为 DI7~DI0,

- 值为 0: 输出三极管断开;值为 1: 输出三极管接通
- **(cr)** 结束符,上位机回车键,十六进制为 0DH。
- 应用举例: 用户命令(字符格式) **#01(cr)**

#### 模块应答(字符格式) **>00011000,00001010,00000111(cr)**

说 明: 模块输出开关状态是 00011000, 排列顺序为 DO7~DO0 通道 0:三极管断开 通道 1:三极管断开 通道 2:三极管断开 通道 3:三极管接通 通道 4:三极管接通 通道 5:三极管断开 通道 6:三极管断开 通道 7:三极管断开 模块复位后输出开关状态是 00001010, 排列顺序为 DO7~DO0 通道 0: 三极管断开 通道 1: 三极管接通 通道 2: 三极管断开 通道 3: 三极管接通 通道 4:三极管断开 通道 5:三极管断开 通道 6:三极管断开 通道 7:三极管断开 模块输入开关状态是 00000111 , 排列顺序为 DI7~DI0 通道 0:高电平 通道 1:高电平 通道 2:高电平 通道 3:低电平 通道 4:低电平 通道 5:低电平 通道 6:低电平 通道 7:低电平

#### **2**、设置三极管输出命令

说 明: 设置所有输出通道三极管状态。所有通道的出厂设置为 00000000。

#### 命令格式:**#AA1ABCD(cr)**

- 参数说明:**#** 分界符。十六进制为 24H
	- AA 模块地址, 取值范围 00~FF(十六进制)。出厂地址为01, 转换成十六进制为每个字符的ASCII 码。如地址01换成十六进制为30H和31H。
	- 1 表示设置三极管输出命令
	- **AB** 通道选择,可选择全部输出通道或单个输出通道。 设置输出:设置AB为00,则表示对全部输出通道进行设置。如对单个通道进行设置,则字符A 必须设置为1, 字符B可设为0-7, 代表8个三极管DO输出通道。 设置复位输出:设置AB为FF,则表示设置全部通道的复位输出值。如对单个通道复位输出进 行设置, 则字符A必须设置为E, 字符B可设为0-7, 代表8个三极管DO输出通道。

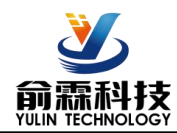

- **CD** 输出值。
	- 1, 如果是对所有通道设置(AB=00或AB=FF)

则为两个16进制数,如右图

C 代表 7~4 通道

D代表3~0通道

位值为 0:

设置输出三极管断开

位值为 1:

设置输出三极管接通

- 2, 如果是对单个通道设置(AB=1X或AB=EX, X表示要设定的通道),则只能设置为00或01, 00:设置X通道输出三极管断开
	- 01:设置X通道输出三极管接通
- **(cr)** 结束符,上位机回车键,十六进制为 0DH。
- 应答格式:**!01(cr)** 命令有效。
	- **?01(cr)** 命令无效或非法操作。
- 应用举例 1: 用户命令(字符格式) **#011000F(cr)**
	- 模块应答(字符格式) **!01(cr)**

说 明: 设置所有通道 (AB=00) 的输出为 OFH, 转成 2 进制是 0000 1111,

- 那么模块输出的开关状态是:
- 通道 0:三极管接通 通道 1:三极管接通 通道 2:三极管接通 通道 3:三极管接通
- 通道 4: 三极管断开 通道 5: 三极管断开 通道 6: 三极管断开 通道 7: 三极管断开
- 应用举例 2:用户命令(字符格式) **#0111201(cr)**
	- 模块应答(字符格式) **!01(cr)**

说 明: 设置通道 2 的三极管接通。

- 应用举例 3: 用户命令(字符格式) **#011FFFF(cr)**
	- 模块应答(字符格式) **!01(cr)**
	- 说 明: 设置所有通道 (AB=FF) 的复位输出为 FFH, 转成 2 进制是 1111 1111, 那么模块复位后所有通道的三极管接通。

# **3**、读计数器数据命令

说 明: 读取计数器的数据, 可以读所有通道, 也可以读单通道。

- 命令格式:**#AA2(cr)**
	- **AA** 模块地址,取值范围 00~FF(十六进制)。出厂地址为01,转换成十六进制为每个字符的ASCII 码。如地址01换成十六进制为30H和31H。
	- **2** 表示读通道0~通道7计数器数据命令。
	- **(cr)** 结束符,上位机回车键,十六进制为 0DH。

# 应答格式:**!AAAAAAAAAA, AAAAAAAAAA, AAAAAAAAAA, AAAAAAAAAA, AAAAAAAAAA, AAAAAA AAAA, AAAAAAAAAA, AAAAAAAAAA(cr)**

- 命令格式:**#AA2N(cr)**
	- **AA** 模块地址,取值范围 00~FF(十六进制)。出厂地址为01,转换成十六进制为每个字符的ASCII 码。如地址01换成十六进制为30H和31H。
	- **2** 表示读计数器数据命令。
	- **N** 表示读通道N计数器数据命令。
	- **(cr)** 结束符,上位机回车键,十六进制为 0DH。

# 应答格式:**!AAAAAAAAAA(cr)**

应用举例 1: 用户命令(字符格式) **#012(cr)**

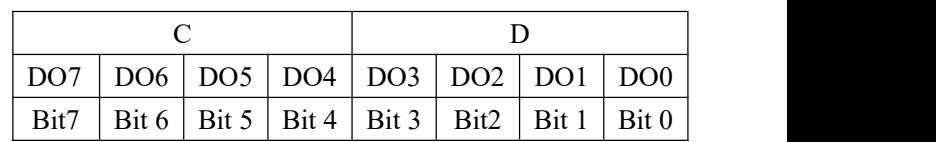

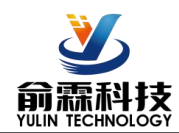

模块应答(字符格式) **!0012345678, 0012345678, 0012345678, 0012345678, 0012345678,**

**0012345678, 0012345678, 0012345678 (cr)**

说 明:所有通道的计数值为 12345678。

- 应用举例 2: 用户命令(字符格式) **#0120(cr)**
	- 模块应答(字符格式) **!0012345678(cr)**
	- 说 明:通道 0 的计数值为 12345678。

## **4**、读输入频率命令

说 明: 读取输入的频率,可以读所有通道, 也可以读单通道。

- 命令格式:**#AA3**
	- **AA** 模块地址,取值范围 00~FF(十六进制)。出厂地址为01,转换成十六进制为每个字符的ASCII 码。如地址01换成十六进制为30H和31H。
	- **3** 表示读通道0~通道7输入频率命令。
	- **(cr)** 结束符,上位机回车键,十六进制为 0DH。

### 应答格式:**!AAAAAA.AA,AAAAAA.AA,AAAAAA.AA,AAAAAA.AA,AAAAAA.AA,AAAAAA.AA,AAAAA A.AA, AAAAAA.AA (cr)**

- 命令格式:**#AA3N** 读通道 N 输入频率
	- **AA** 模块地址,取值范围 00~FF(十六进制)。出厂地址为01,转换成十六进制为每个字符的ASCII 码。如地址01换成十六进制为30H和31H。
	- **3** 表示读输入频率命令。
	- **N** 表示读通道N输入频率命令。
	- **(cr)** 结束符,上位机回车键,十六进制为 0DH。

### 应答格式:**! AAAAAA.AA (cr)**

- 应用举例 1: 用户命令(字符格式) **#013(cr)**
	- 模块应答(字符格式) **!001000.00,001000.00,001000.00,001000.00,001000.00,001000.00,**

# **001000.00,001000.00(cr)**

- 说 明: 所有通道的输入频率值为 1KHz。
- 应用举例 2: 用户命令(字符格式) **#0130(cr)**
	- 模块应答(字符格式) **!001000.00(cr)**
	- 说 明:通道 0 的输入频率值为 1KHz。

# **5**、读输出 **PWM** 命令

- 说 明: 读取输出的 PWM, 可以读所有通道, 也可以读单通道, 还可以读复位 PWM 值。
- 命令格式:**#AA4(cr)** 读通道 0~通道 7 的 PWM 值
- 参数说明:**AA** 模块地址,取值范围 00~FF(十六进制)。出厂地址为01,转换成十六进制为每个字符的ASCII 码。如地址01换成十六进制为30H和31H。
	- **(cr)** 结束符,上位机回车键,十六进制为 0DH。
- 应答格式:**! AAA.AA, AAA.AA, AAA.AA, AAA.AA, AAA.AA, AAA.AA, AAA.AA, AAA.AA(cr)**
- 命令格式:**#AA4S(cr)** 读通道 0~通道 7 复位 PWM 值
- 应答格式:**! AAA.AA, AAA.AA, AAA.AA, AAA.AA, AAA.AA, AAA.AA, AAA.AA, AAA.AA(cr)**
- 命令格式:**#AA4N(cr)** 读通道 N 的 PWM 值
- 应答格式:**! AAA.AA (cr)**
- 命令格式:**#AA4SN(cr)** 读通道 N 的复位 PWM 值
- 应答格式:**! AAA.AA (cr)**
- 应用举例 1: 用户命令(字符格式) **#014(cr)**
	- 模块应答(字符格式) **!! 050.00,050.00,050.00,050.00,050.00,050.00,050.00,050.00(cr)** 说 明:所有通道的 PWM 值为 50%。

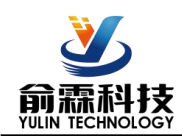

应用举例 2: 用户命令(字符格式) **#0140(cr)** 模块应答(字符格式) **!050.00(cr)** 说 明:通道 0 的 PWM 值为 50%。

**6**、设置 **PWM** 命令

- 说 明: 设置输出的 PWM 值或者设置复位的 PWM 值, 只能设置单通道。所有通道的出厂设置为 050.00。
- 命令格式:**#AA5NAAA.AA(cr)** 设置通道 N 的 PWM 值
- 参数说明:**AA** 模块地址,取值范围 00~FF(十六进制)。出厂地址为01,转换成十六进制为每个字符的ASCII 码。如地址01换成十六进制为30H和31H。
	- $N$  通道, 取值范围  $0\sim$ 7。
	- **AAA.AA** 设置输出的PWM值,取值范围 **000.00~100.00**
		- **(cr)** 结束符,上位机回车键,十六进制为 0DH。
- 应答格式:**! AA(cr)** 表示设置成功
- 命令格式:**#015SNAAA.AA(cr)** 设置通道 N 的复位 PWM 值
- 应答格式:**! AAcr)** 表示设置成功
- 应用举例 1: 用户命令(字符格式) **#0150050.00(cr)** 模块应答(字符格式) **! 01(cr)** 说 明:设置通道 0 的 PWM 值为 50%。
- 应用举例 2: 用户命令(字符格式) **#015S0050.00(cr)** 模块应答(字符格式) **!01(cr)** 说 明:设置通道 0 的复位 PWM 值为 50%。

# **7**、读 **PWM** 的频率命令

- 说 明: 读取输出的 PWM 频率, 也可以读复位 PWM 频率。
- 命令格式:**#AA6(cr)** 读 PWM 频率
- 参数说明:**AA** 模块地址,取值范围 00~FF(十六进制)。出厂地址为01,转换成十六进制为每个字符的ASCII 码。如地址01换成十六进制为30H和31H。
	- **(cr)** 结束符,上位机回车键,十六进制为 0DH。

应答格式:**! AAAAA, BBBBB (cr)** AAAAA 代表 0~3 通道的频率,BBBBB 代表 4~7 通道的频率

命令格式:**#AA6S** 读复位 PWM 值

应答格式:**! AAAAA, BBBBB (cr)** AAAAA 代表 0~3 通道的复位频率,BBBBB 代表 4~7 通道的复位频率

应用举例 1: 用户命令(字符格式) **#016(cr)**

模块应答(字符格式) **! 01000,02000(cr)**

说 明: 0~3 通道的 PWM 频率为 1KHz, 4~7 通道的 PWM 频率为 2KHz。

应用举例 2: 用户命令(字符格式) **#016S(cr)**

模块应答(字符格式) **! 00100,00200 (cr)**

说 明: 0~3 通道的 PWM 复位频率为 100Hz, 4~7 通道的 PWM 复位频率为 200Hz。

# **8**、设置 **PWM** 频率命令

说 明: 设置输出的 PWM 频率或者设置复位的 PWM 频率, 只能设置单通道。范围 00000~65535, 设置为 00000 表示关闭 PWM 输出,输出为开关量电平输出。所有通道的出厂设置为 00000。

命令格式:**#AA7NAAAAA(cr)** N=0 表示设置通道 0~3 的 PWM 频率,N=1 表示设置通道 4~7 的 PWM 频率。

参数说明:**AA** 模块地址,取值范围 00~FF(十六进制)。出厂地址为01,转换成十六进制为每个字符的ASCII 码。如地址01换成十六进制为30H和31H。

**(cr)** 结束符,上位机回车键,十六进制为 0DH。

应答格式:**! AA(cr)** 表示设置成功

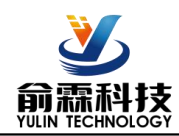

命令格式:**#AA7SNAAAAA(cr)** N=0 表示设置通道 0~3 的 PWM 复位频率,

N=1 表示设置通道 4~7 的 PWM 复位频率。

- 应答格式:**! AA(cr)** 表示设置成功 应用举例 1: 用户命令(字符格式) **#017000100(cr)** 模块应答(字符格式) **! 01(cr)** 说 明: 设置通道 0~3 的 PWM 频率为 100Hz。 应用举例 2: 用户命令(字符格式) **#017S100500(cr)** 模块应答(字符格式) **!01(cr)**
	- 说 明:设置通道 4~7 的复位 PWM 频率为 500Hz。

#### **9**、修改 **DI** 计数器的数值命令

- 说 明:修改 DI 计数器的值,也可以设置为零重新计数。
- 命令格式:**\$AA1NAAAAAAAAAA(cr)** 修改通道 N 的计数值
- 参数说明:**AA** 模块地址,取值范围 00~FF(十六进制)。出厂地址为01,转换成十六进制为每个字符的ASCII 码。如地址01换成十六进制为30H和31H。

**(cr)** 结束符,上位机回车键,十六进制为 0DH。

- 应答格式:**! AA(cr)** 表示设置成功
- 应用举例: 用户命令(字符格式) **\$01150000000000(cr)** 模块应答(字符格式) **! 01(cr)**
	- 说 明: 设置通道 5 的计数值为 0。

## **10**、设置 **PWM** 输出取反命令

- 说 明: 设置 PWM 输出是否要高低电平取反后输出。出厂设置为 00000000。
- 命令格式:**\$AA3BBBBBBBB(cr)** 设置 PWM 输出是否取反命令。
- 参数说明:**AA** 模块地址,取值范围 00~FF(十六进制)。出厂地址为01,转换成十六进制为每个字符的ASCII 码。如地址01换成十六进制为30H和31H。
	- **(cr)** 结束符,上位机回车键,十六进制为 0DH。
- 应答格式:**! AA(cr)** 表示设置成功
- 参数说明:**BBBBBBBB** 代表开关状态,8 个数,排列顺序为 DO7~DO0

值为 0: 该通道 PWM 正常输出; 值为 1: 该通道 PWM 取反输出

应用举例: 用户命令(字符格式) **\$01300000000(cr)** 模块应答(字符格式) **! 01(cr)** 说 明:设置所有通道 PWM 正常输出。

### **11**、读取 **PWM** 输出是否取反命令

- 说 明:读取 PWM 输出是否有设置取反。
- 命令格式:**\$AA4(cr)** 读取 PWM 输出是否取反命令。
- 参数说明:**AA** 模块地址,取值范围 00~FF(十六进制)。出厂地址为01,转换成十六进制为每个字符的ASCII 码。如地址01换成十六进制为30H和31H。
	- **(cr)** 结束符,上位机回车键,十六进制为 0DH。
- 应答格式:**! BBBBBBBB (cr)** 表示 PWM 输出是否有设置取反
- 参数说明:**BBBBBBBB** 代表开关状态,8 个数,排列顺序为 DO7~DO0

值为 0: 该通道 PWM 正常输出; 值为 1: 该通道 PWM 取反输出

应用举例: 用户命令(字符格式) **\$014(cr)** 模块应答(字符格式) **! 11111110(cr)** 说 明:  $0$  通道 PWM 正常输出,  $1$ ~7 通道 PWM 取反后输出。

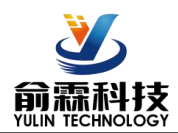

### **12**、设置 **DI** 计数器的计数方式

- 说 明: 设置 DI 计数器是上升沿计数还是下降沿计数。出厂设置为 00000000。设置在模块重启后生效。
- 命令格式:**\$AA5BBBBBBBB(cr)** 设置 DI 计数器的计数方式。
- 参数说明:**AA** 模块地址,取值范围 00~FF(十六进制)。出厂地址为01,转换成十六进制为每个字符的ASCII 码。如地址01换成十六进制为30H和31H。
	- **(cr)** 结束符,上位机回车键,十六进制为 0DH。
- 应答格式:**! AA(cr)** 表示设置成功
- 参数说明: **BBBBBBBB** 代表开关状态, 8 个数, 排列顺序为 DI7~DI0

值为 0: 该通道上升沿计数; 值为 1: 该通道下降沿计数

应用举例: 用户命令(字符格式) **\$01511110000(cr)** 模块应答(字符格式) **! 01(cr)** 说 明: 设置 7~4 通道下降沿计数, 设置 3~0 通道上升沿计数。

#### **13**、读取 **DI** 计数器的计数方式

- 说 明: 读取 DI 计数器是上升沿计数还是下降沿计数。
- 命令格式:**\$AA6(cr)** 读取 DI 计数器的计数方式。
- 参数说明:**AA** 模块地址,取值范围 00~FF(十六进制)。出厂地址为01,转换成十六进制为每个字符的ASCII 码。如地址01换成十六进制为30H和31H。
	- **(cr)** 结束符,上位机回车键,十六进制为 0DH。
- 应答格式:**! BBBBBBBB (cr)** 表示 DI 计数器的计数方式。
- 参数说明:**BBBBBBBB** 代表开关状态,8 个数,排列顺序为 DI7~DI0

值为 0: 该通道上升沿计数; 值为 1: 该通道下降沿计数

应用举例: 用户命令(字符格式) **\$016(cr)** 模块应答(字符格式) **! 11111110(cr)** 说 明: 0 通道上升沿计数, 1~7 通道下降沿计数。

#### **14**、设置以上字符命令设置的所有参数恢复出厂设置。

- 说 明: 设置模块用以上字符命令设置的参数恢复为出厂设置,完成后模块自动重启。
- 命令格式:**\$AA900(cr)** 设置参数恢复出厂设置。
- 参数说明:**AA** 模块地址,取值范围 00~FF(十六进制)。出厂地址为01,转换成十六进制为每个字符的ASCII 码。如地址01换成十六进制为30H和31H。
	- **(cr)** 结束符,上位机回车键,十六进制为 0DH。
- 应答格式:**! AA(cr)** 表示设置成功,模块会自动重启。
- 应用举例: 用户命令(字符格式) **\$01900** 模块应答(字符格式) **! 01(cr)** 说 明:参数恢复出厂设置。

#### **15**、配置 **YL63** 模块命令

说 明: 对一个 YL63 模块设置地址, 波特率, 校验和状态。配置信息储存在非易失性存储器 EEPROM 里。

- 命令格式:**%AANNTTCCFF(cr)**
- 参数说明:**%** 分界符。
	- AA 模块地址,取值范围 00~FF(十六进制)。
	- **NN** 代表新的模块 16 进制地址,数值 NN 的范围从 00 到 FF。
	- **TT** 用 16 进制代表类型编码。 YL63 产品必须设置为 00。
	- **CC** 用 16 进制代表波特率编码。

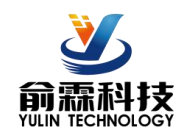

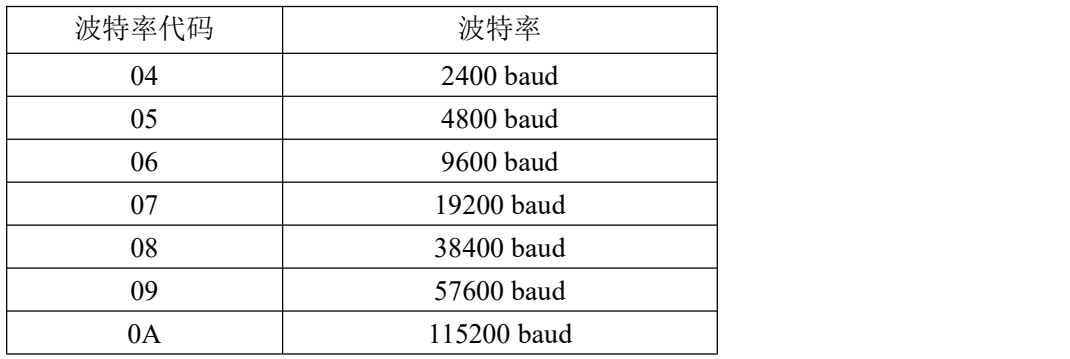

表 2 波特率代码

**FF** 用 16 进制的 8 位代表数据格式,校验和。注意从 bits2 到 bits5 不用必须设置为零。

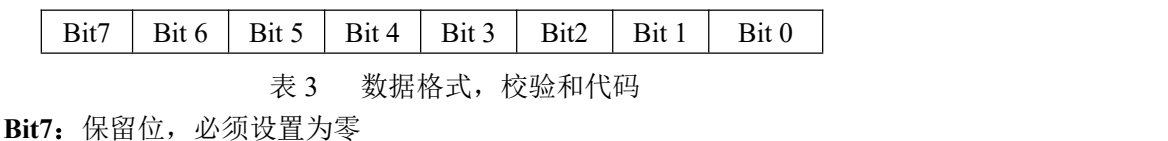

Bit6: 校验和状态, 为 0: 禁止; 为 1: 允许

**Bit5-bit2:** 不用, 必须设置为零。

**Bit1-bit0**:数据格式位。 00:工程单位(Engineering Units)

10:16 进制的补码(Twos complement)

- **(cr)** 结束符,上位机回车键,十六进制为 0DH。
- 应答格式:**!AA(cr)** 命令有效。

**?AA(cr)** 命令无效或非法操作,或在改变波特率或校验和前,没有安装配置跳线。

- 参数说明:**!** 分界符,表示命令有效。
	- **?** 分界符,表示命令无效。
	- **AA** 代表输入模块地址
	- **(cr)** 结束符,上位机回车键,十六进制为 0DH。
- 其他说明: 假如你第一次配置模块, AA=00、 NN 等于新的地址。假如重新配置模块改变地址、输入范围、数 据格式,AA 等于当前已配置的地址,NN 等于当前的或新的地址。假如要重新配置模块改变波特率 或校验和状态,则必须安装配置跳线,使模块进入缺省状态,此时模块地址为 00H,即 AA=00H, NN 等于当前的或新的地址。

假如格式错误或通讯错误或地址不存在,模块不响应。

- 应用举例: 用户命令 **%0011000600(cr)**
	- 模块应答 **!11(cr)**
- 说 明:**%** 分界符。
	- **00** 表示你想配置的YL63模块原始地址为00H。
	- **11** 表示新的模块 16 进制地址为 11H。
	- **00** 类型代码,YL63 产品必须设置为 00。
	- **06** 表示波特率 9600 baud。
	- **00** 表示数据格式为工程单位,禁止校验和。

### **16**、读配置状态命令

- 说 明: 对指定一个 YL63 模块读配置。
- 命令格式:**\$AA2(cr)**
- 参数说明:**\$** 分界符。
	- AA 模块地址,取值范围 00~FF(十六进制)。
	- **2** 表示读配置状态命令
	- **(cr)** 结束符,上位机回车键,十六进制为 0DH。

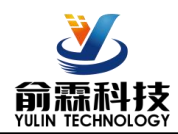

应答格式:**!AATTCCFF(cr)** 命令有效。

**?AA(cr)** 命令无效或非法操作。

- 参数说明:**!** 分界符。
	- **AA** 代表输入模块地址。
	- **TT** 代表类型编码。
	- **CC** 代表波特率编码。见表 2
	- **FF** 见表 3
	- **(cr)** 结束符,上位机回车键,十六进制为 0DH。
- 其他说明: 假如格式错误或通讯错误或地址不存在, 模块不响应。
- 应用举例: 用户命令 **\$302(cr)**

#### 模块应答 **!300F0600(cr)**

- 说 明:**!** 分界符。
	- **30** 表示YL63模块地址为30H 。
	- **00** 表示输入类型代码。
		- **06** 表示波特率 9600 baud。
	- **00** 表示禁止校验和。

## **17**、读模块名称命令

说明:对指定一个 YL63 模块读模块名称。

- 命令格式:**\$AAM(cr)**
- 参数说明:**\$** 分界符。
	- AA 模块地址,取值范围 00~FF(十六进制)。
	- **M** 表示读模块名称命令
	- **(cr)** 结束符,上位机回车键,十六进制为 0DH。
- 应答格式:**!AA(ModuleName)(cr)** 命令有效。

**?AA(cr)** 命令无效或非法操作

- 参数说明:**!** 分界符,表示命令有效。
	- **?** 分界符,表示命令无效。
	- **AA** 代表输入模块地址。
	- **(ModuleName)** 模块名称 YL63
	- **(cr)** 结束符,上位机回车键,十六进制为 0DH。
- 其他说明: 假如格式错误或通讯错误或地址不存在, 模块不响应。
- 应用举例: 用户命令 **\$08M(cr)**
	- 模块应答 **!08YL63 (cr)**
- 说 明:在地址 08H 模块为 YL63。

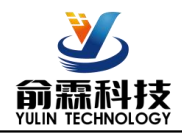

# **Modbus RTU** 通讯协议:

模块的出厂初始设置,如下所示:

**Modbus** 地址为 **01**

波特率 **9600 bps**

#### 让模块进入缺省状态的方法:

YL63模块边上都有一个INIT的开关,在模块的侧面位置。将INIT开关拨到INIT位置,再接通电源,此时模 块进入缺省状态。在这个状态时,模块暂时恢复为默认的状态:地址为01,波特率为9600。在不确定某个模块的 具体配置时,用户可以查询地址和波特率的寄存器40201-40202,得到模块的实际地址和波特率,也可以跟据需 要修改地址和波特率。

# 注: 正常使用时请将 **INIT** 开关拨到 **NORMAL** 位置。

支持Modbus RTU通讯协议,命令格式按照标准Modbus RTU通讯协议。

YL63 支持的功能码,详见如下:

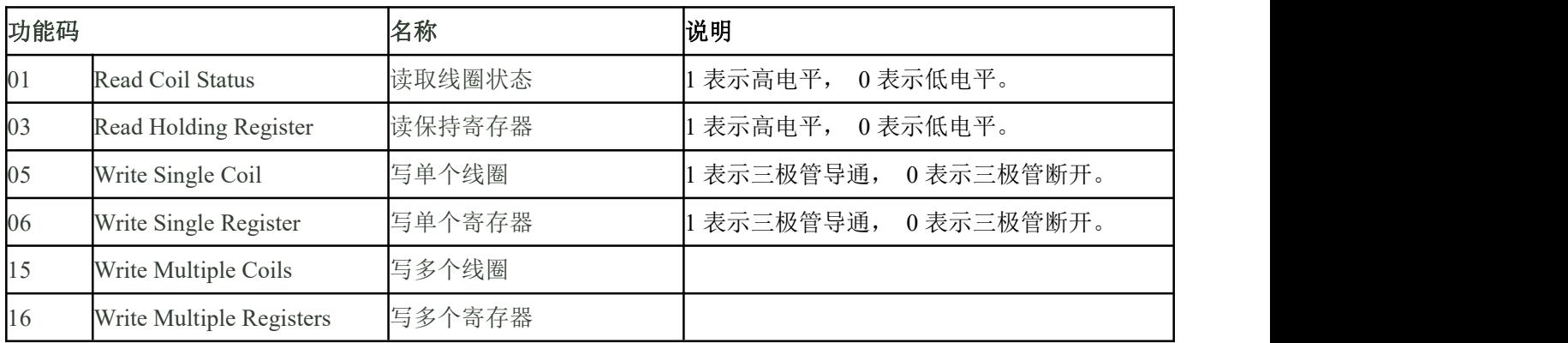

# 寄存器说明:

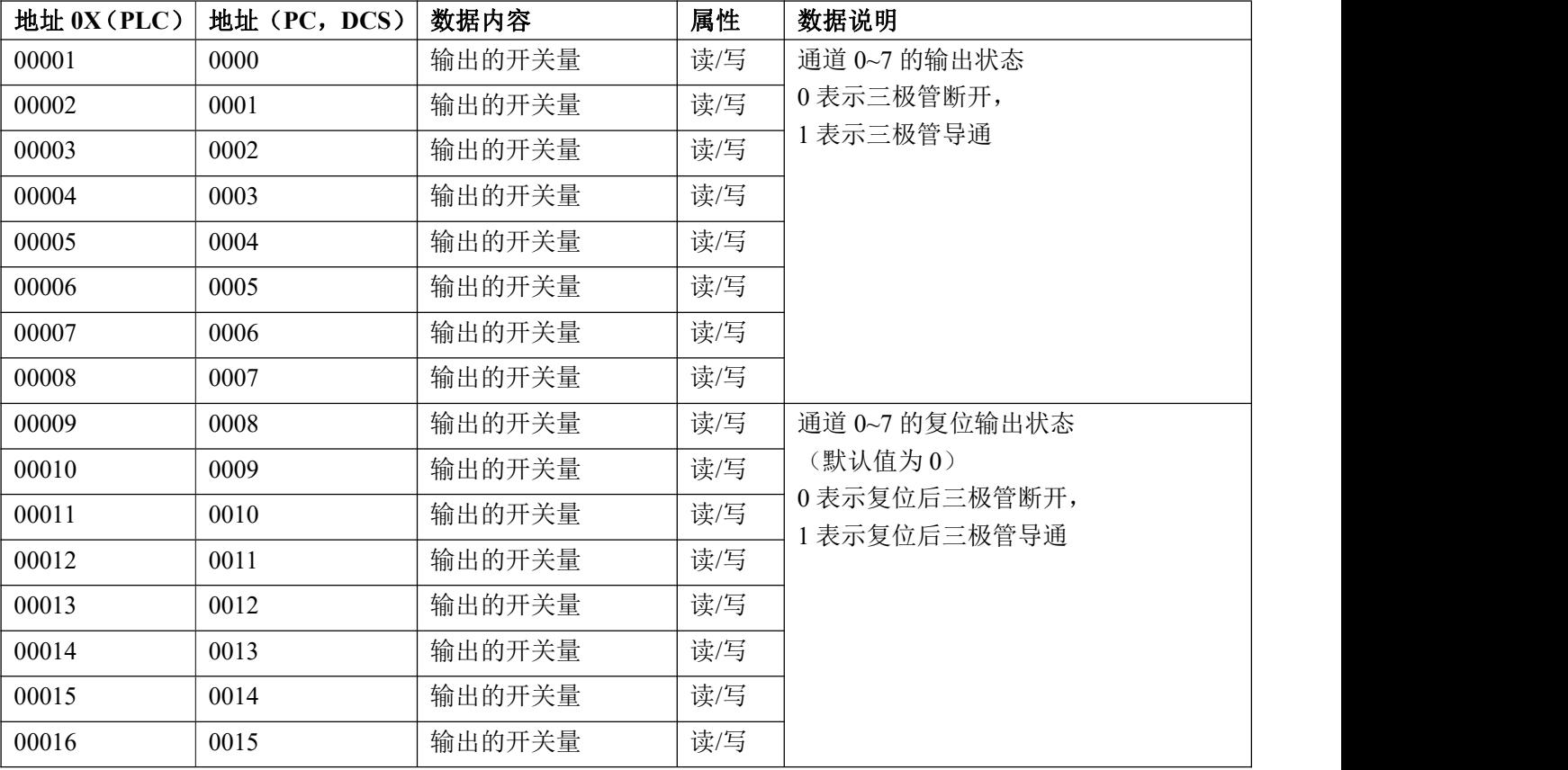

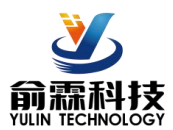

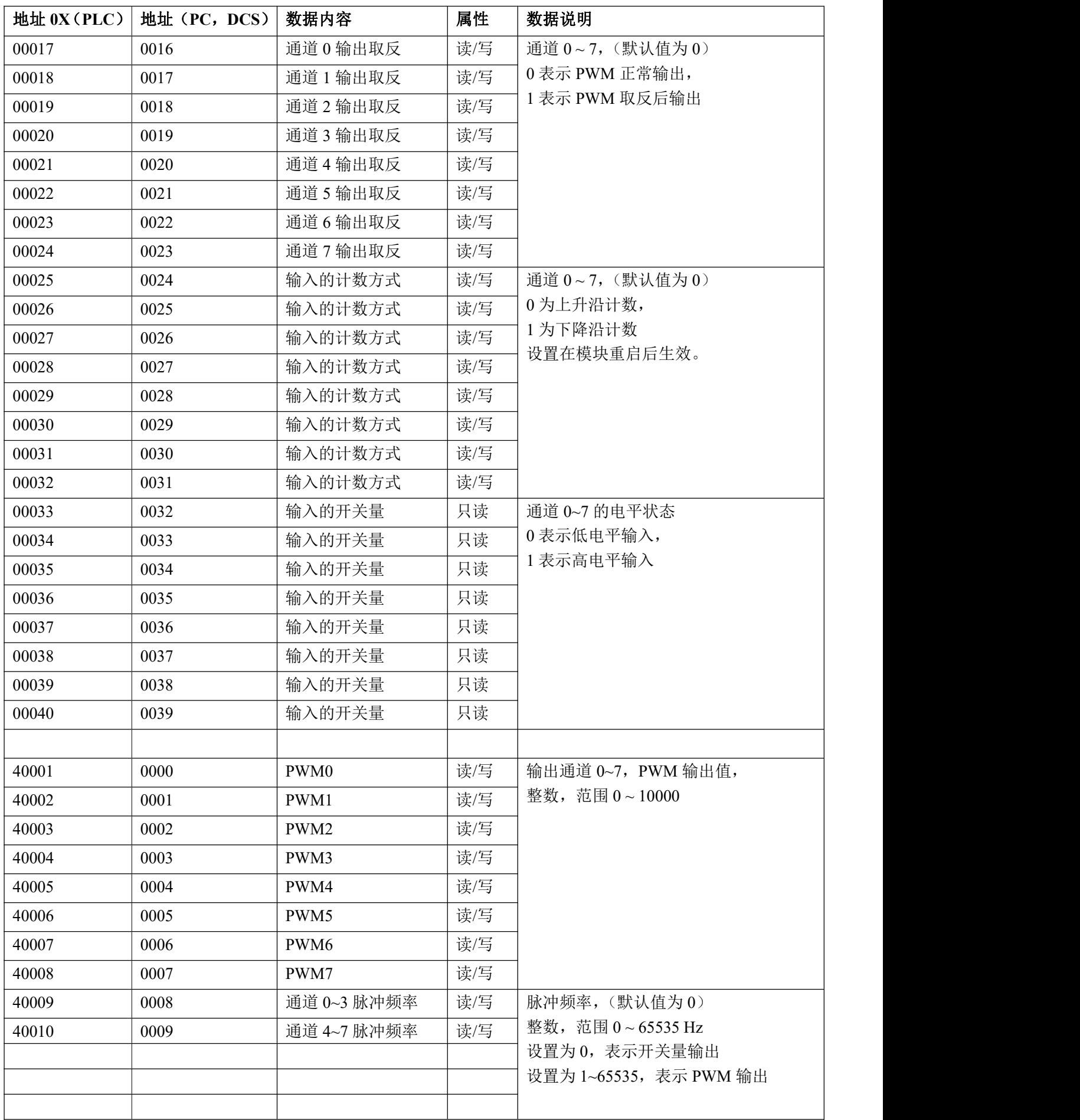

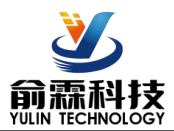

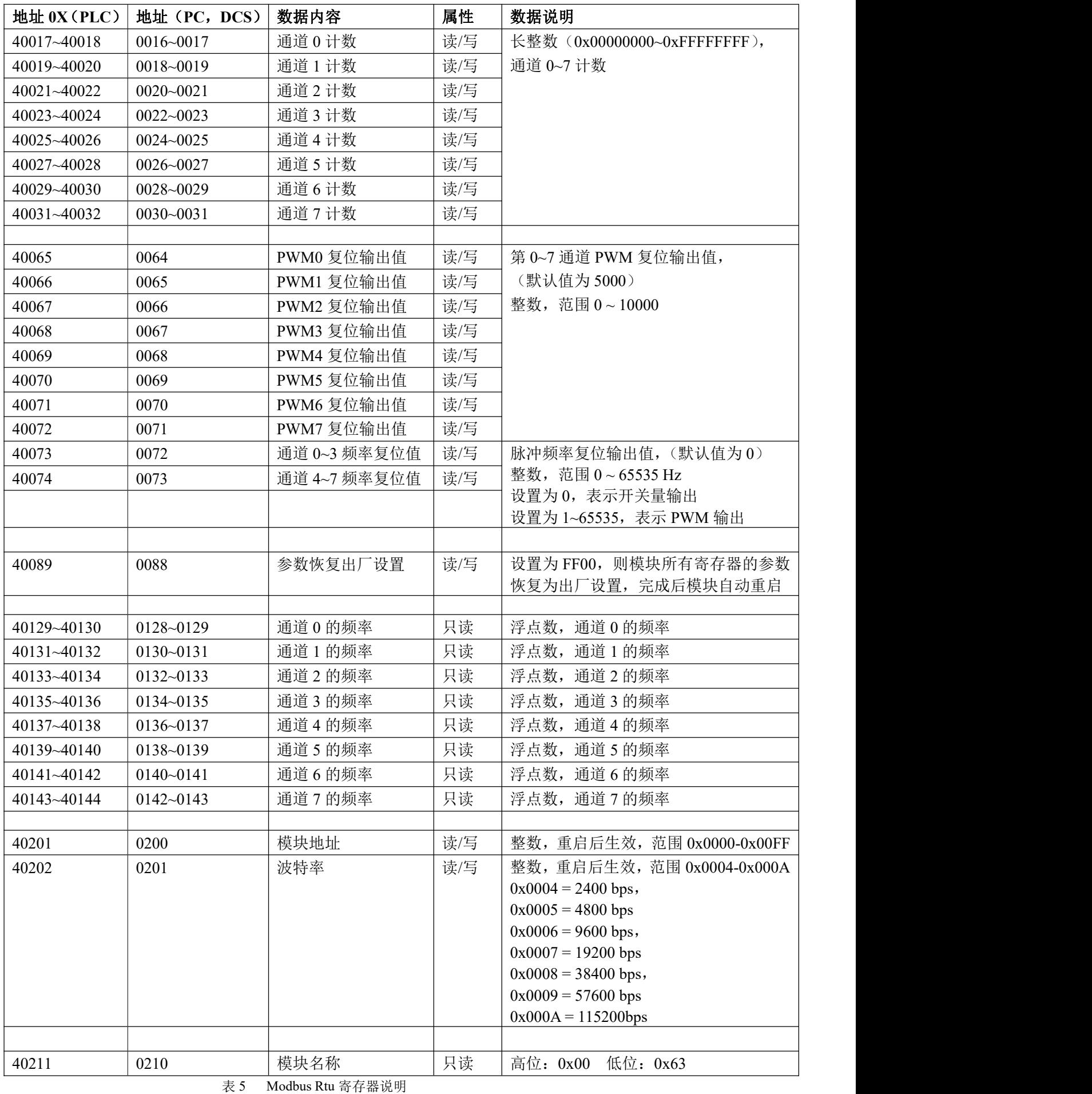

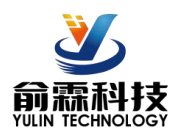

通讯举例: 假如模块地址为 01, 以 16 进制发送: 010300000001840A , 即可取得寄存器的数据。

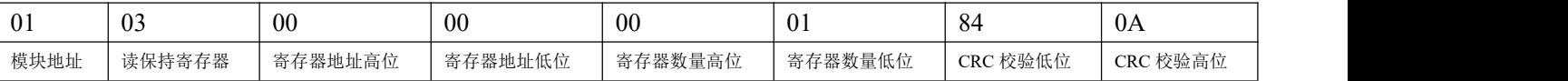

假如模块回复:**0103020333F8A1** 即读到的数据为 0x0333,换成 10 进制为 819,即表明现在通道 0 的 PWM 输出 为 8.19%。

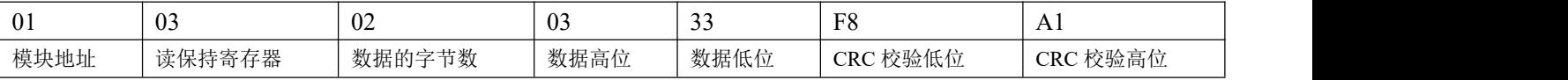

# 外形尺寸: (单位: mm)

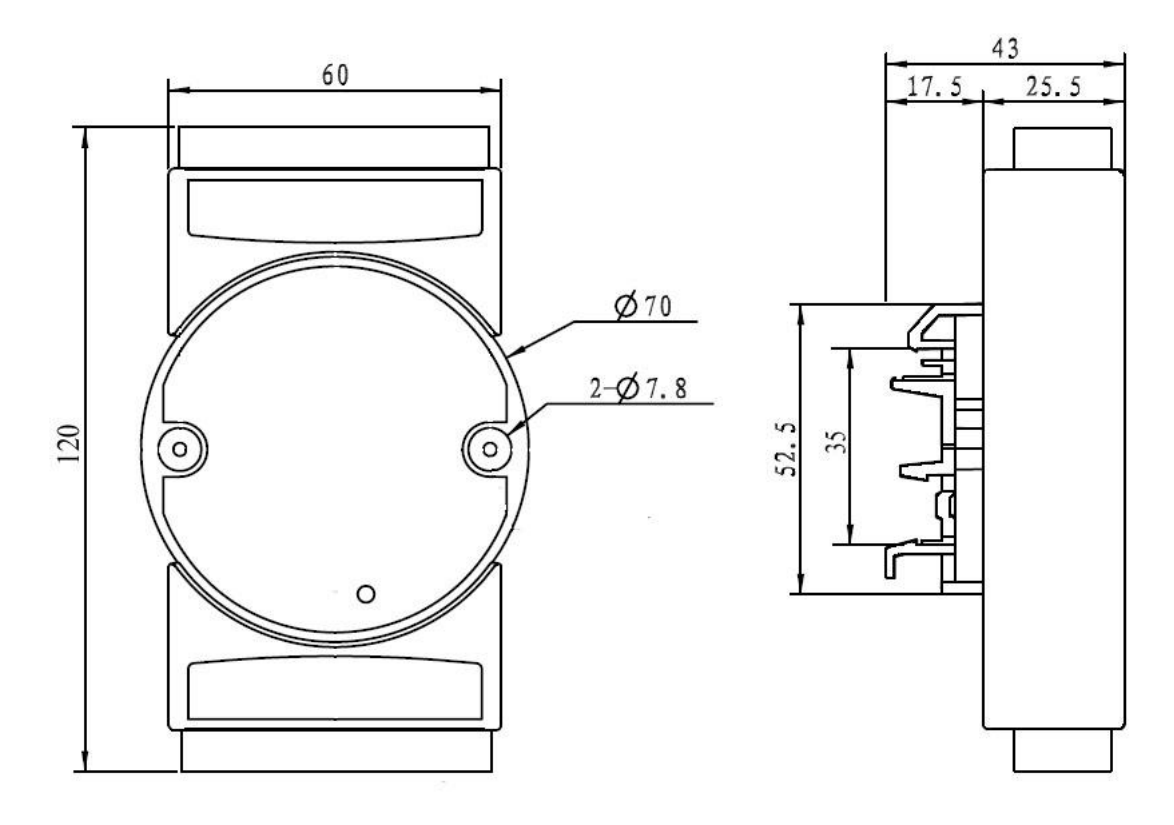

可以安装在标准 DIN35 导轨上

# 保修:

本产品自售出之日起两年内,凡用户遵守贮存、运输及使用要求,而产品质量低于技术指标的,可以返厂免 费维修。因违反操作规定和要求而造成损坏的,需交纳器件费用和维修费。

# 版权:

版权 **©** 2018 深圳市俞霖科技开发有限公司。 如未经许可,不得复制、分发、翻译或传输本说明书的任何部分。本说明书如有修改和更新,恕不另行通知。

# 商标:

本说明书提及的其他商标和版权归各自的所有人所有。

版本号: V1.3 日期:2019 年 05 月